## Portal Favorites

## Add favorites from the menus

- 1. Place the cursor over one of the menus at the top of the page (Academics, Administration, Campus, Help)
- 2. Highlight the one you want to add to favorites and click the star in the top right corner
- 3. Refresh the page (F5) to see the change

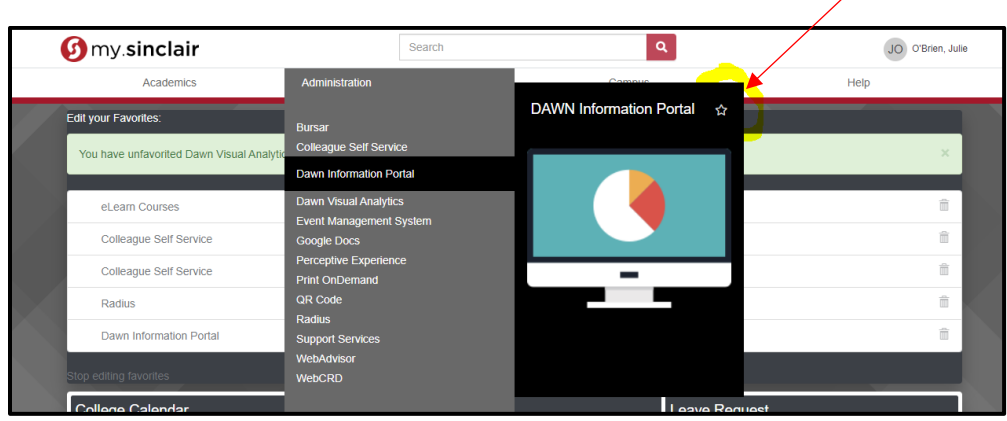

## Add favorites from search

You can also add favorites by searching for them. Click the star to add to favorites.

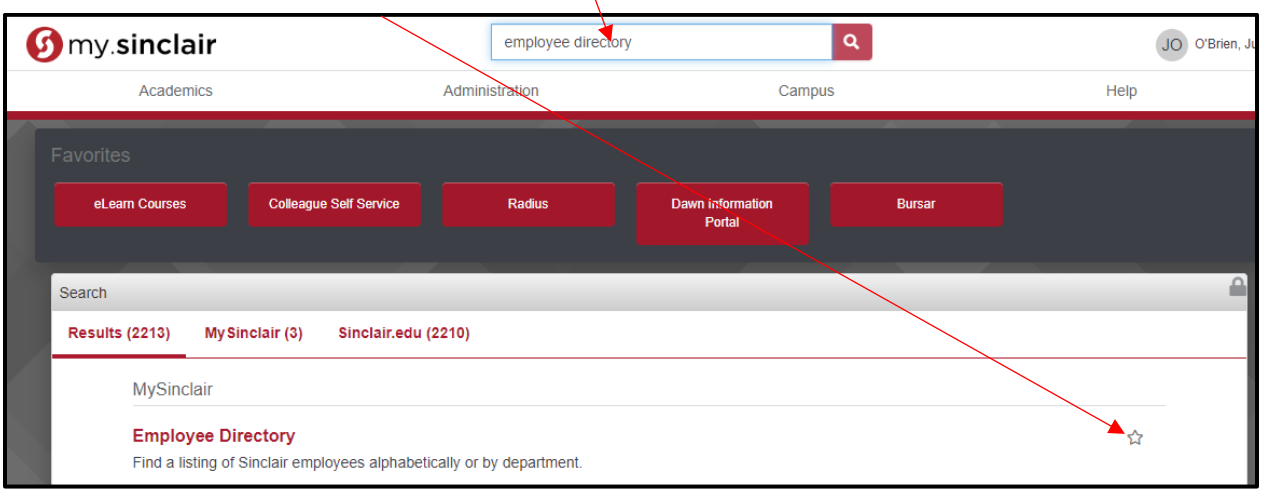

## Deleting and editing favorites

1. Cursor over the top left corner until you can click the Edit Portlet button (it's touchy)

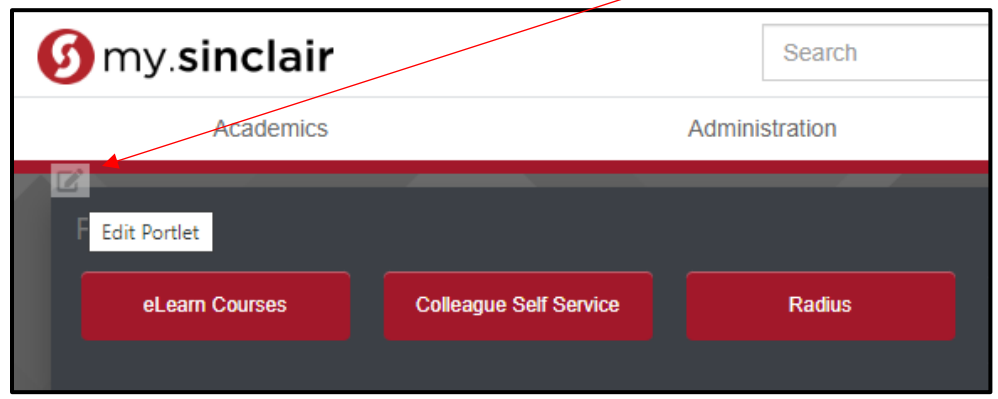

- 2. Click the trashcan icon to the right of the item you want to remove
- 3. Click and drag items to reorder them
- 4. Click Stop editing favorites when finished and refresh to see changes (F5)

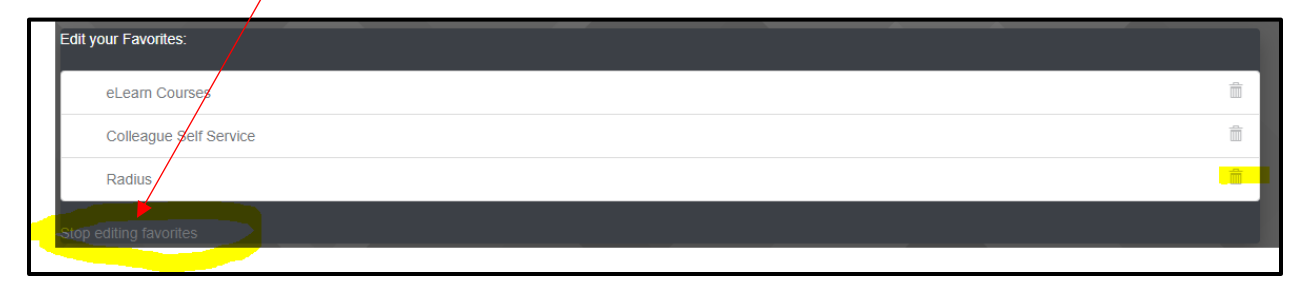